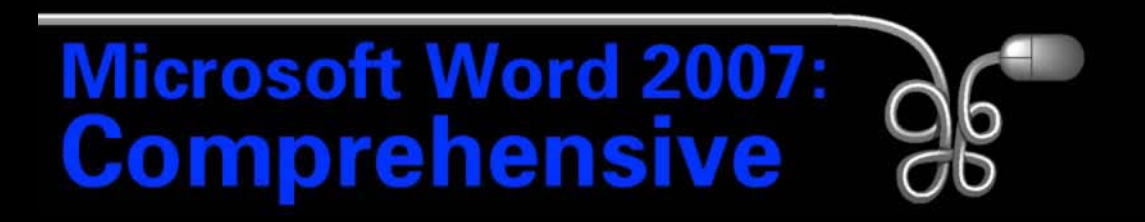

#### Lesson 13: Using Macros and Forms

[Return to the Word 2007 web page](http://www.labpub.com/learn/word07)

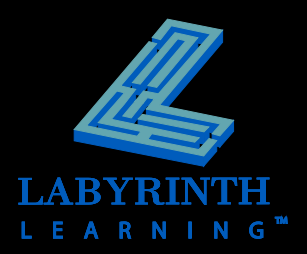

#### **Understanding Macros**

- **A macro is a set of instructions that can be played back at a later time**
	- Useful for automating routine tasks
	- Saves time and increases productivity
- **E** Macro recording tools are on the **Developer tab**

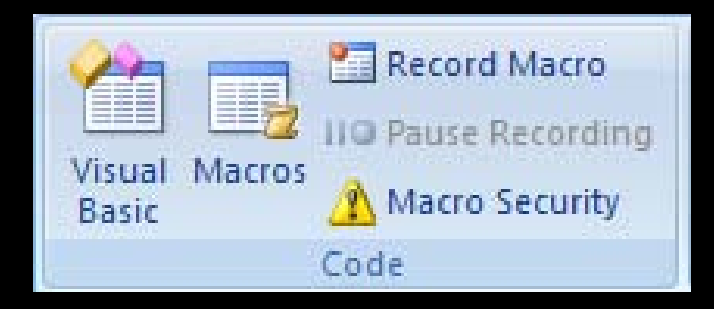

Turn on Developer tab in Word Options dialog box

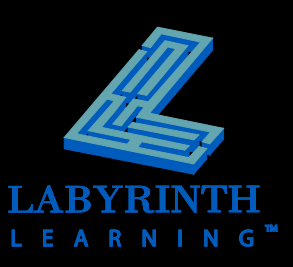

### **Understanding Macros**

- **Record your keystrokes and commands using the macro recording feature**
- **Run a macro from the Developer tab, a toolbar button, or a shortcut key**
- **F** Store a macro in a document or template

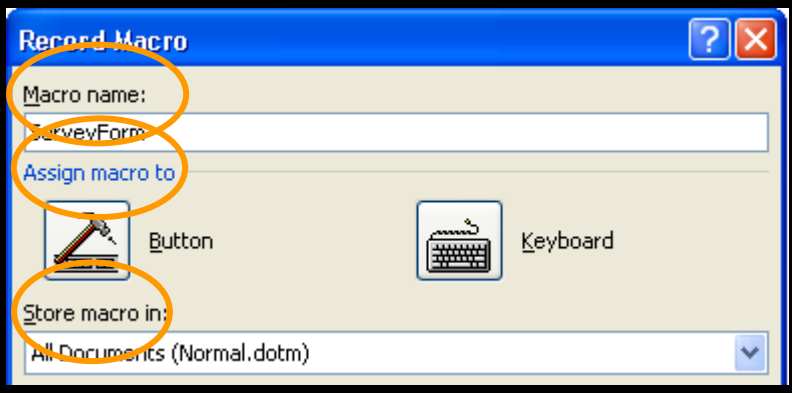

*Macros stored in the Normal template are available to all documents on the system.*

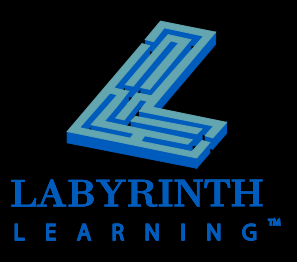

# **Working with Visual Basic for Applications**

- **VBA is a macro programming language that runs within Office 2007 applications**
	- Automates processes in applications
	- Customizes applications

#### **VBA is used when you create a macro**

- When you record a macro, Visual Basic code is entered in a *module*
- To display a module and edit a macro, open Visual Basic **Editor**

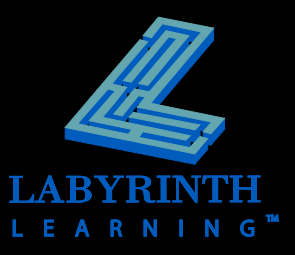

# **Working with Visual Basic for Applications**

#### **Visual Basic Editor is a program independent of Word**

- Has its own menus, toolbars, and commands
- Allows you to develop, edit, and test Visual Basic applications

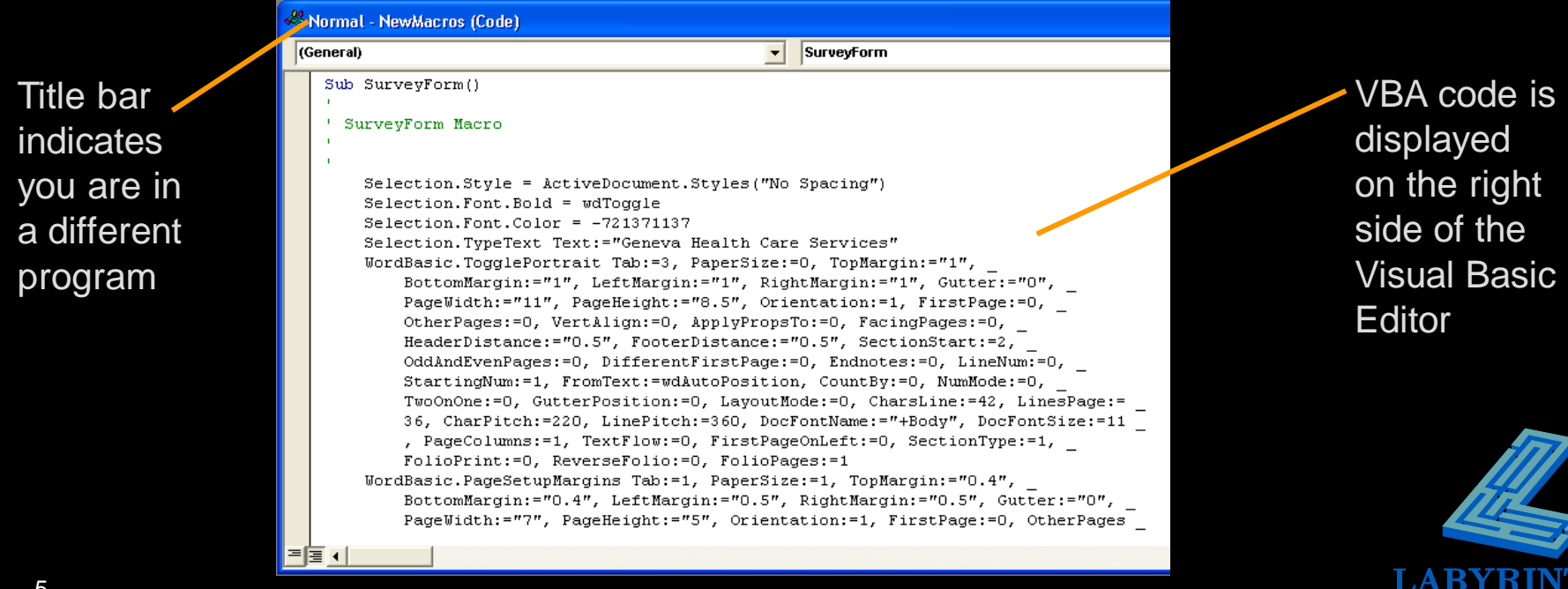

#### **Run Macros from Toolbar**

- **Run macros quickly from the Quick Access toolbar**
- **Add buttons to or remove buttons from the toolbar**
- **Choose from a variety of button images if adding more than one macro to the toolbar**

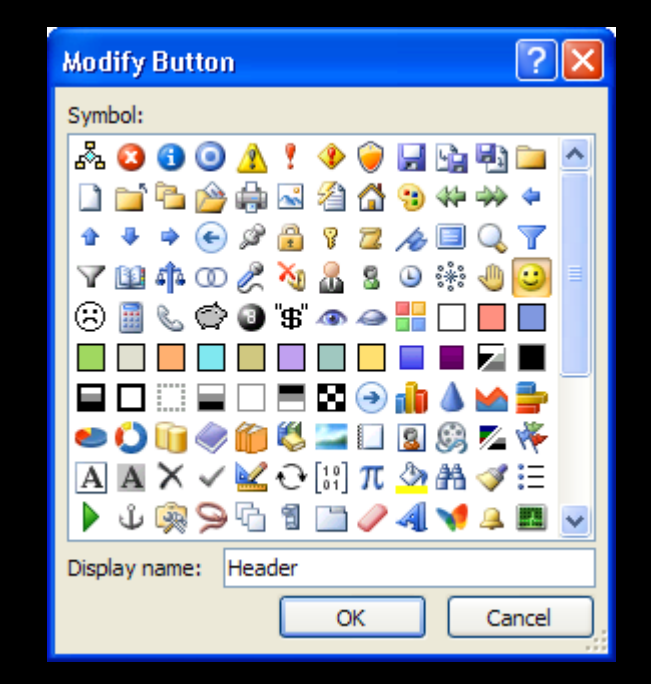

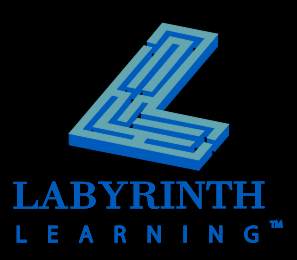

#### **Deleting Macros**

**Any shortcut keys or buttons that have been assigned to macros will no longer function**

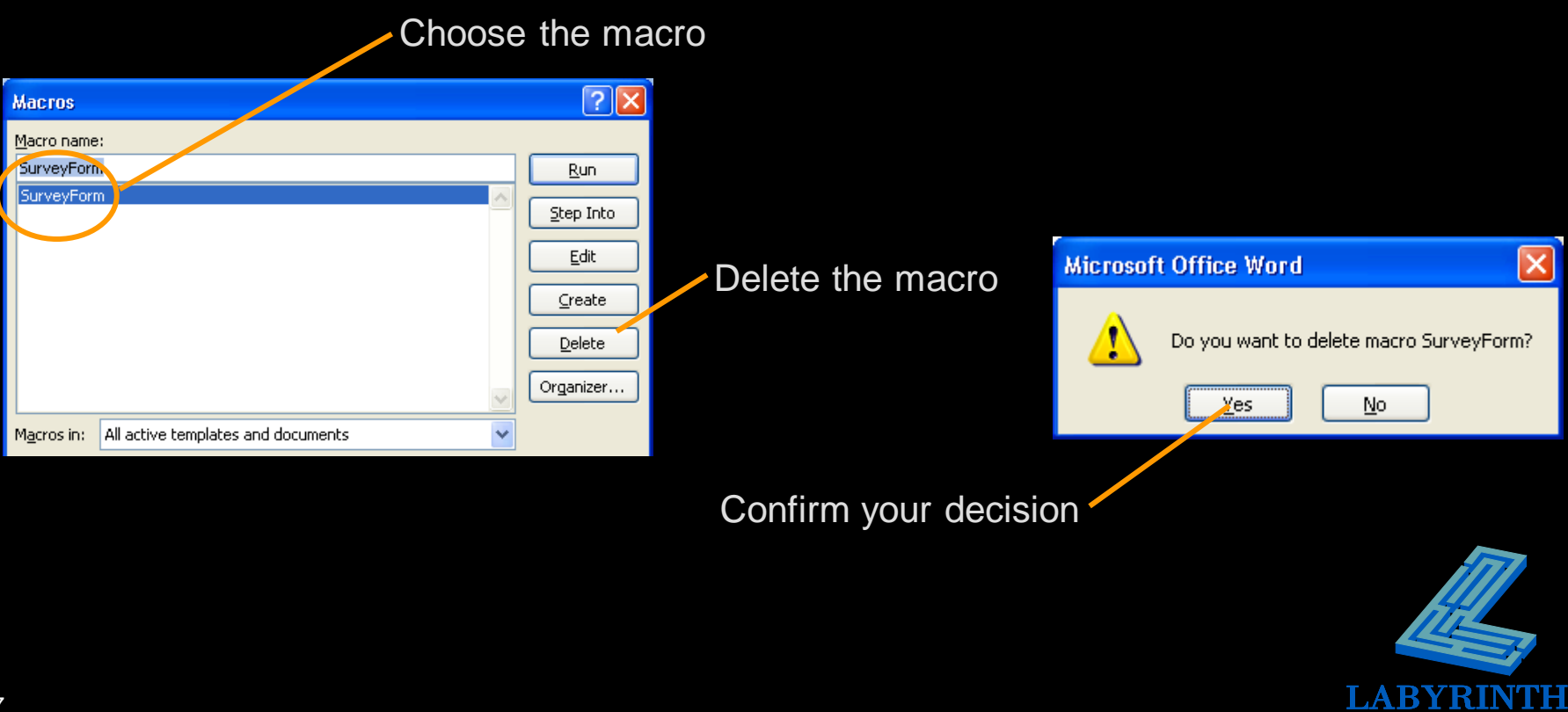

- **Collect data**
- **Use fields for data entry** 
	- **Users type in information**
	- Form fields assist users (checkboxes and drop-down lists)

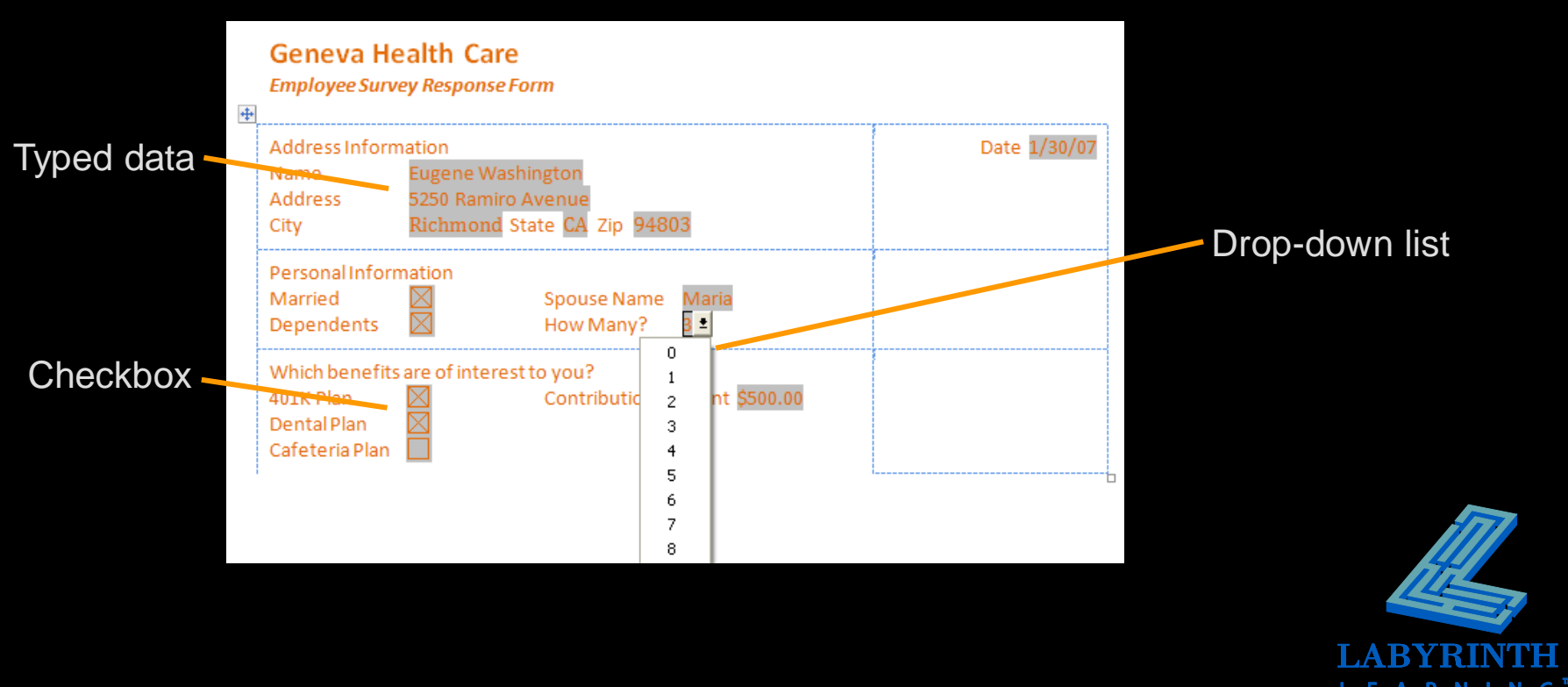

#### **Create distributable forms**

- Printed—Print out and complete on paper
- Electronic—Distribute and complete in Word
	- Can use form-field objects (checkboxes, drop-down lists)
- Internet-Based—Posted to a website and completed using a web browser

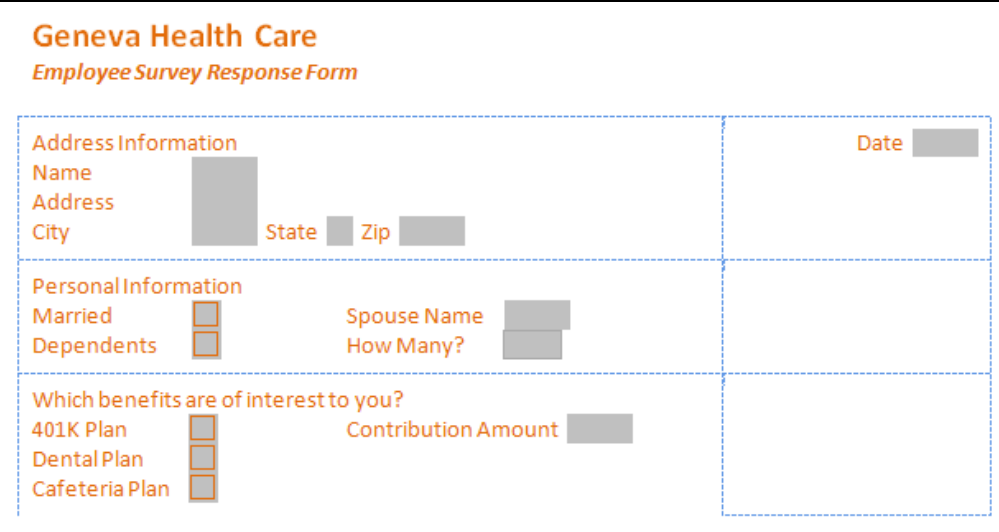

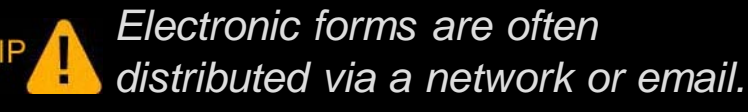

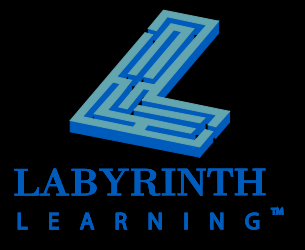

- **F** Set up forms using the same tools and **techniques used to set up any other type of document**
- **Form field tools are specifically designed to use with forms**

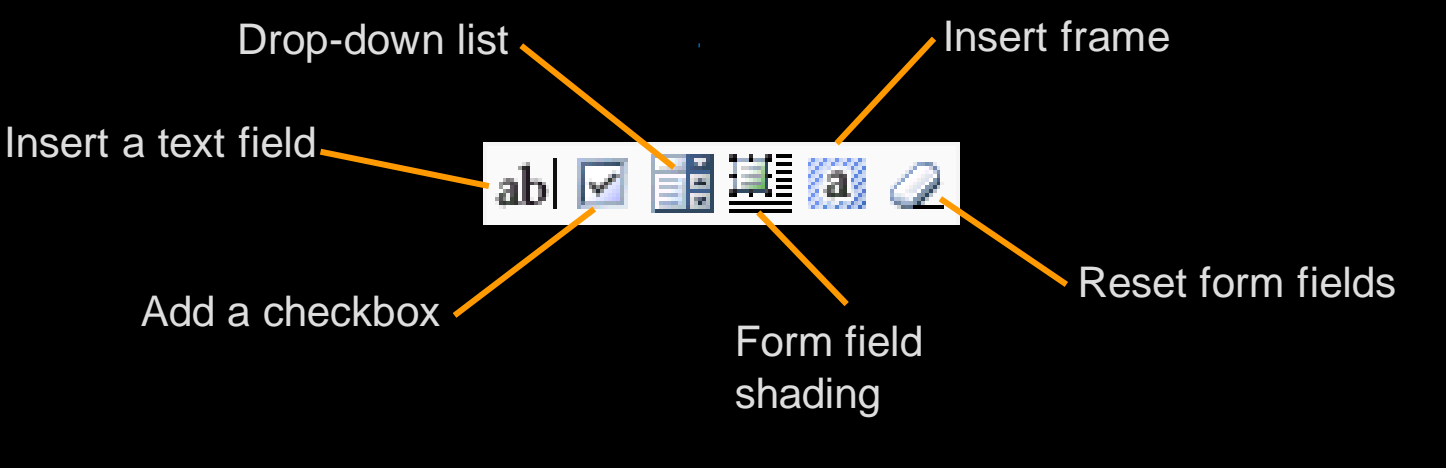

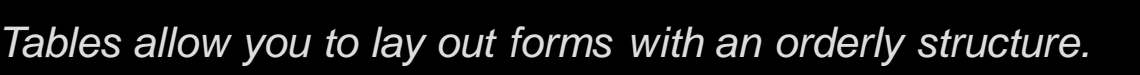

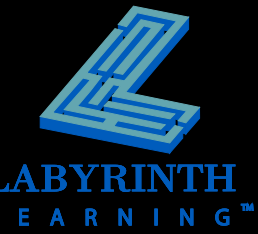

#### **Form Fields**

- $\blacksquare$  Text box
- **Checkbox**
- **Drop-down list**

#### **Field Properties**

Each field type has various properties associated with it

text

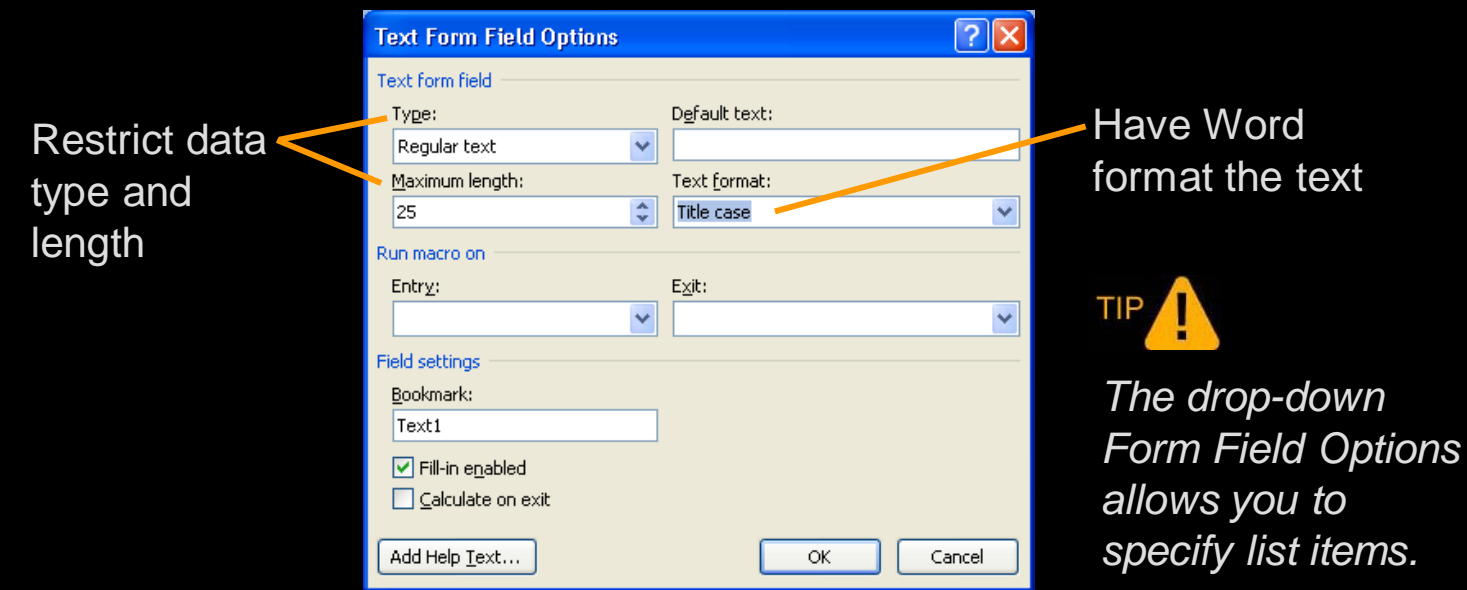

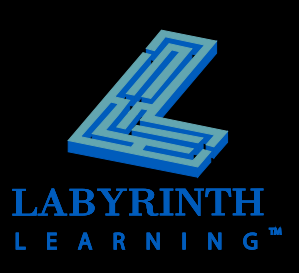

### **Protecting and Restricting Forms and Other Documents**

#### **Protect Forms**

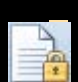

- Electronic and internet-based forms must be protected first then saved
- Prevents users from modifying forms
- Allows forms to behave like forms
	- For example, tapping  $\sqrt{Tab}$  moves cursor to the next form field or clicking a checkbox inserts or removes an X

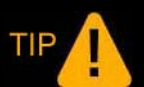

*Save an electronic form as a template if it is to be used on a regular basis.*

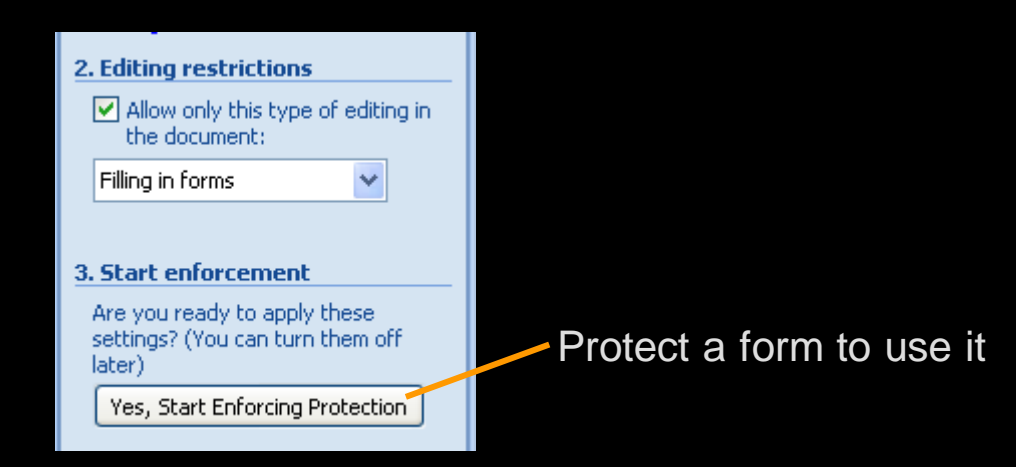

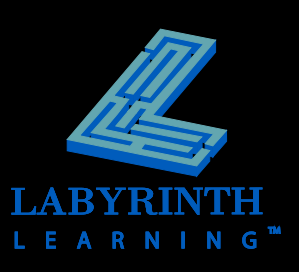

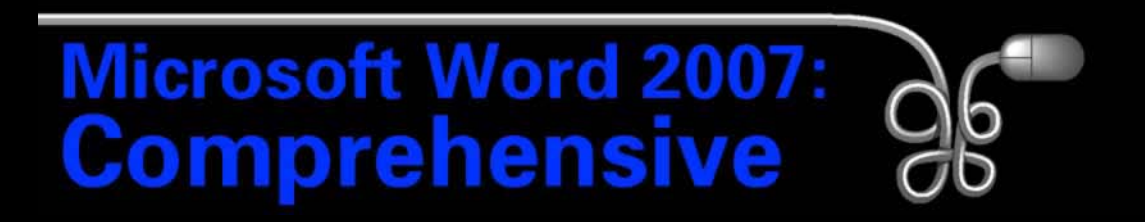

#### Lesson 13: Using Macros and Forms

[Return to the Word 2007 web page](http://www.labpub.com/learn/word07)

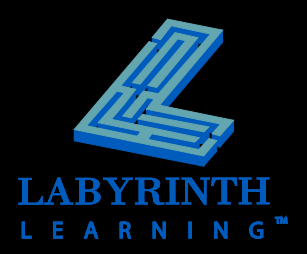